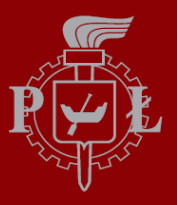

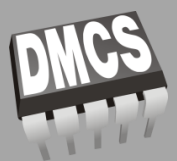

# SPRING FRAMEWORK

Katedra Mikroelektroniki i Technik Informatycznych Politechniki Łódzkiej ul. Wólczanska 221/223 budynek B18, 90-924 Łódź

dr inż. Jakub Chłapiński

# **3.** Spring Web MVC

### **DispatcherServlet**

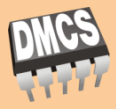

- □ Centralnym elementem architektury Spring Web MVC jest klasa DispatcherServlet, implementująca mechanizm przekierowania obsługi żądania HTTP do odpowiedniego kontrolera
- Ponadto klasa DispatcherServlet uruchamia ApplicationContext dla aplikacji internetowej oraz wstrzykuje go do ServletContext, pozwalając na łatwe odwołanie się do ApplicationContext z poziomu całej aplikacji opartej o servlety

### DispatcherServlet (2)

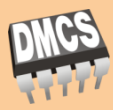

**4**

#### Konfiguracja DispatcherServlet

#### /WEB-INF/web.xml

```
<?xml version="1.0" encoding="UTF-8"?>
<web-app>
  ...
  <servlet>
    <servlet-name>sklep</servlet-name>
    <servlet-class>org.springframework.web.servlet.DispatcherServlet</servlet-class>
    <init-param>
      <param-name>contextConfigLocation</param-name>
      <param-value>
        /WEB-INF/sklep-dao.xml
        /WEB-INF/sklep-service.xml
        /WEB-INF/sklep-mvc.xml
      </param-value>
    </init-param>
    <load-on-startup>1</load-on-startup>
  </servlet>
  <servlet-mapping>
     <servlet-name>sklep</servlet-name>
     <url-pattern>*.form</url-pattern>
  </servlet-mapping>
  ...
</web-app>
```
#### DispatcherServlet (3)

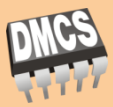

dr inż. Jakub Chłapiński, jchlapi@dmcs.pl

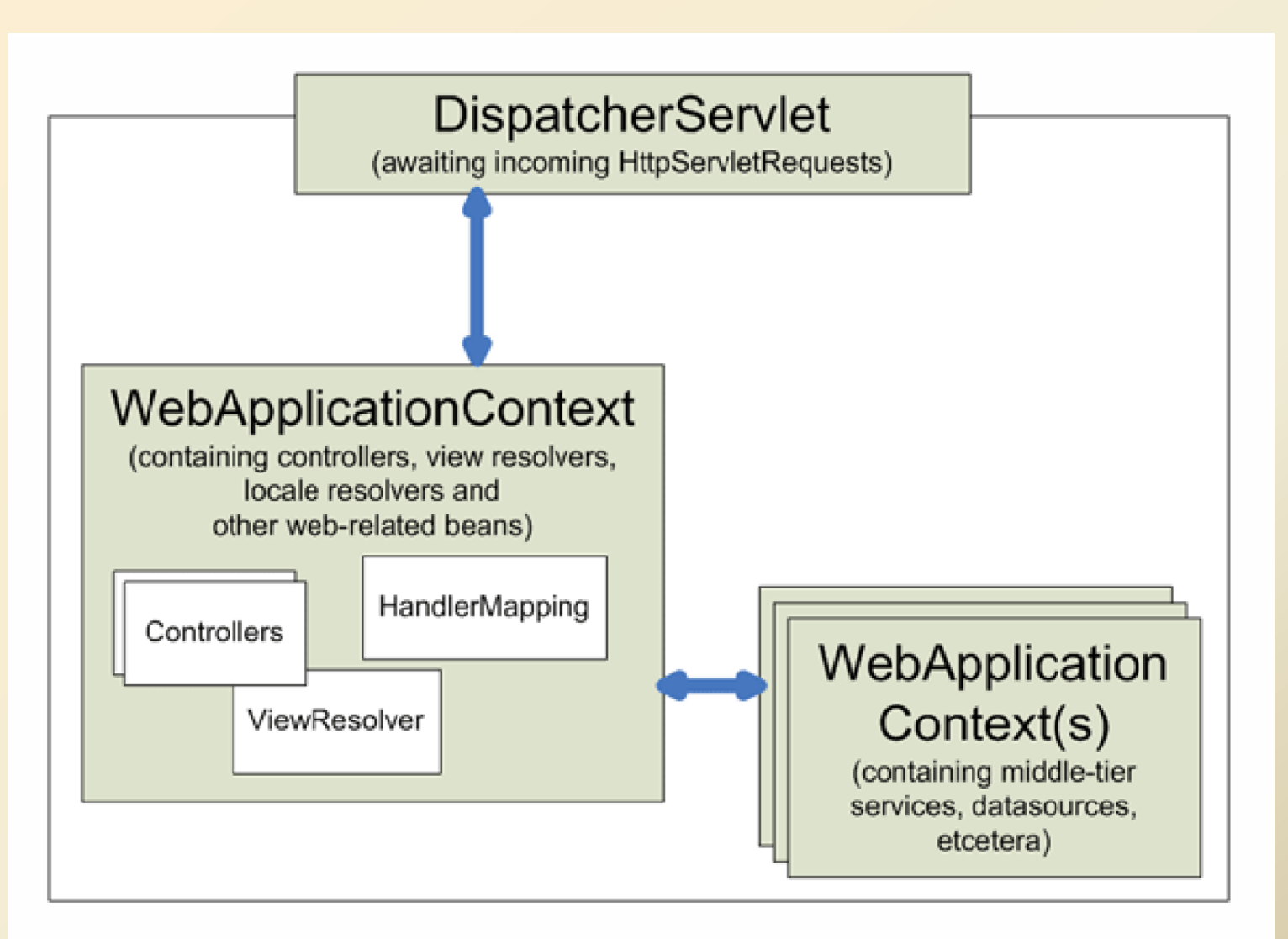

### DispatcherServlet (4)

**6**

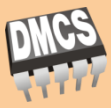

 $\Box$  W ogólności można w obrębie jednej aplikacji zdefiniować wiele obiektów DispatcherServlet, z których każdy może posiadać osobną konfigurację dla ApplicationContext, jest to jednak rzadko spotykane rozwiązanie

# Rodzaje komponentów

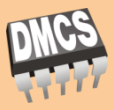

- Spring Web MVC posiada kilka rodzajów beanów, służących do obsługi poszczególnych mechanizmów obsługi żadań HTTP
	- Controllers implementacja w aplikacji przepływu sterowania w aplikacji
	- Handler mappings nadzór i wykonanie pre- i post-procesingu oraz wywoływanie kontrolerów w obsłudze żadań w oparciu o zdefiniowane kryteria
	- View resolvers dostarczenie konkretnej implementacji widoku na podstawie jego logicznej nazwy
	- Locale resolvers dostarczenie danych o lokalizacji klienta
	- Theme resolvers dostarczenie informacji o stylu w jakim należy prezentować klientowi widoki
	- Multipart file resolver wsparcie dla uploadu plików binarnych na serwer
	- Handler exception resolvers wsparcie dla mapowania widoków dla błędów (wyjątków) lub inne mechanizmy obsługi i raportowania błędów

### Obsługa żądania HTTP

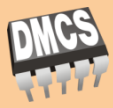

- 1. Do obiektu HttpServletRequest dołączany jest ApplicationContext w atrybucie o kluczu zdefinowanym w DispatcherServlet.WEB\_APPLICATION\_CONTEXT\_ATTRIBUTE
- 2. Do żądania przypisywany jest obiekt locale resolver jeśli jest używany
- 3. Do żadania przypisywany jest obiekt theme resolver (jeśli jest używany)
- 4. Jeśli jest obecny, żądanie jest analizowane przez multipart file resolver, jeżeli żądanie zawiera fragmenty pliku, obiekt żądania opakowywany jest w MultipartHttpServletRequest i przekazywany do dalszego przetwarzania
- 5. Poszukiwany jest odpowiedni handler dla żądania, jeżeli znaleziony to uruchamia on łańcuch przetwarzania w nim zdefiniowany (preprocesory, postprocesory, kontrolery)
- 6. Jeśli łańcuch przetwarzania zwróci model renderowany jest widok, w innym wypadku przetwarzanie jest zakończone

### Kontrolery

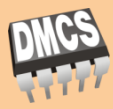

- Spring w wersji od 2.5 pozwala na wygodne implementowanie kontrolerów jedynie przy pomocy adnotacji dla klas POJO
- Aby kontroler został dołączony do konfiguracji wystarczy zdefiniować go jako zwykły bean

```
@Controller
public class WelcomeController {
  @RequestMapping("/welcome1")
  public ModelAndView welcome1 () {
    ModelAndView mav = new ModelAndView();
    mav.setViewName("welcome"); //nazwa logiczna widoku
    mav.addObject("message", "Welcome!");
    return mav;
  }
  @RequestMapping("/welcome2")
  public String welcome2(ModelMap model) {
    model.addAttribute ("message", "Welcome!");
    return "welcome"; //nazwa logiczna widoku
  }
}
```
### @RequestMapping

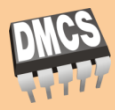

- Adnotacja @RequestMapping umożliwia automatyczne zarejestrowanie kontrolera w mechanizmie mapowania ścieżki ządania do łańcucha przetwarzania
- @RequestMapping nad klasą kontrolera określa ścieżkę w URI dla wszystkich metod kontrolera

```
@Controller
@RequestMapping("\powitanie")
public class WelcomeController {
  @RequestMapping("pierwsze")
 public ModelAndView welcome1 () {
    ModelAndView mav = new ModelAndView();
   mav.setViewName("welcome"); //nazwa logiczna widoku
   mav.addObject("message", "Welcome!");
    return mav;
  }
  @RequestMapping("drugie")
 public String welcome2(ModelMap model) {
    model.addAttribute ("message", "Welcome!");
    return "welcome"; //nazwa logiczna widoku
  }
}
```
### @RequestMapping (2)

**11**

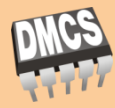

dr inż. Jakub Chłapiński, jchlapi@dmcs.pl

 $\Box$  Można również zawężać wykonanie danej metody dla typu żądania (GET lub POST) oraz przypadku gdy w URL znajdują się określone parametry

```
// metoda wykona się tylko dla metody GET i jeżeli w URL jest parametr akcja=znajdz
@RequestMapping(value="\do", method=RequestMethod.GET, params="akcja=znajdz")
public String znajdz() { ... }
// wykona się jeżeli w URL jest parametr akcja o dowolnej wartości
@RequestMapping(value="\do", params="akcja")
public String akcja() { ... }
// wykona się dla metody POST i jeżeli w URL nie ma parametru akcja
@RequestMapping(value="\do", method=RequestMethod.POST, params="!akcja")
public String reakcja() { ... }
```
#### @PathVariable

#### **12**

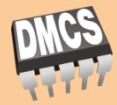

dr inż. Jakub Chłapiński, jchlapi@dmcs.pl

 Adnotacja @PathVariable pozwala na korzystanie z możliwości definiowania ścieżek URI w oparciu o wzory

```
@Controller
public class UserController {
  @RequestMapping(value="/users/{userId}", method=RequestMethod.GET)
  public String showUser(@PathVariable String userId, Model model) {
    User user = userService.find(userId);
    model.addAttribute("user", user);
    return "showUser";
  }
}
```
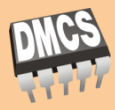

- Adnotacja @ModelAttribute umożliwia automatyczne bindowanie danych z formularzy do obiektów domenowych
- $\Box$  Przy stosowaniu tej adnotacji trzeba zwrócić uwagę na kolejność argumentów w adnotowanych metodach jeśli potrzebny jest obiekt BindingResult lub Errors (musi być bezpośrednio po obiekcie bindowanym)

```
@RequestMapping(method = RequestMethod.POST)
public String process(@ModelAttribute("osoba") Osoba osoba,
  BindingResult result, Model model) { ... } // OK.
@RequestMapping(method = RequestMethod.POST)
public String process(@ModelAttribute("osoba") Osoba osoba,
  Errors errors, Model model) { ... } // OK.
@RequestMapping(method = RequestMethod.POST)
public String process(@ModelAttribute("osoba") Osoba osoba,
  Model model, BindingResult result) { ... } // ZLE!!!
```
### @ModelAttribute (2)

**14**

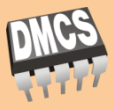

 Adnotacja @ModelAttribute zastosowana nad metodą umożliwia też automatyczne umieszczenie danych zwracanych przez metodę w modelu przed wywolaniem metod z @RequestMapping

```
@Controller
@RequestMapping("/osoba")
public class OsobaController {
  // ...
  @ModelAttribute("tytuly")
  public Collection<Tytul> wstawTytuly () {
    return this.tytulService.getAll();
  }
  @RequestMapping(method = RequestMethod.POST)
  public String submit(@ModelAttribute("osoba") Osoba osoba, Model model) {
    // ...
  }
}
```
#### @RequestParam

#### **15**

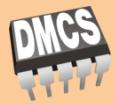

 Adnotacja @RequestParam umożliwia automatyczne mapowanie parametrów z żądania do zmiennych w kodzie Java

```
@RequestMapping(method = RequestMethod.GET)
public String show(@RequestParam("userId") int userId, ModelMap model) {
  User user = userService.get(userId);
  model.addAttribute("user", user);
  return "userForm";
}
```
#### @RequestBody

#### **16**

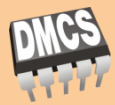

dr inż. Jakub Chłapiński, jchlapi@dmcs.pl

#### Adnotacja @RequestBody umożliwia dostęp do zawartości (body) żądania HTTP

```
@RequestMapping(value = "/upload", method = RequestMethod.PUT)
public void zapisz(@RequestBody String body, Writer writer) throws IOException {
  writer.write(body);
}
```
#### @RequestHeader

#### **17**

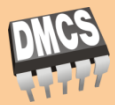

 Zastosowanie adnotacji @RequestHeader umożliwia dostęp do wartości określonych w nagłówku żądania HTTP

```
@RequestMapping("/sciezka")
public void analizujNaglowek(@RequestHeader("Accept-Encoding") String encoding,
  @RequestHeader("Keep-Alive") long keepAlive) {
  // ...
}
```
#### @ResponseBody

#### dr inż. Jakub Chłapiński, jchlapi@dmcs.pl

 Adnotacja @ResponseBody umożliwia umieszczenie danych bezpośrednio w odpowiedzi na żądanie HTTP

```
@RequestMapping(value = "/raport", method = RequestMethod.PUT)
@ResponseBody
public String raport() {
  return "Raport miesieczny";
}
```
### HttpEntity<?>

**19**

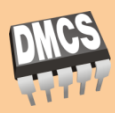

#### Zastosowanie HttpEntity<?> umożliwia łatwy dostęp do poszczególnych elementów składowych żądań i dopowiedzi HTTP (nagłówki, parametry, zawartości itd.)

```
@RequestMapping("/raport")
public ResponseEntity<String> handle(HttpEntity<byte[]> requestEntity) {
  String requestHeader = requestEntity.getHeaders().getFirst("ETag"));
  byte[] requestBody = requestEntity.getBody();
  // ...
  HttpHeaders responseHeaders = new HttpHeaders();
  responseHeaders.set("ETag", requestHeader);
  return new ResponseEntity<String>("Tekst odpowiedzi", responseHeaders, 
    HttpStatus.CREATED);
}
```
#### @SessionAttribute

**20**

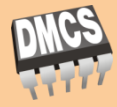

#### $\Box$  Do przechowywania zmiennych w sesji można używać adnotacji @SessionAttribute

```
@Controller
@RequestMapping("/osoba")
@SessionAttribute("osoba")
public class OsobaController {
  // ...
  @RequestMapping(method = RequestMethod.POST)
 public String submit(@ModelAttribute("osoba") Osoba osoba, SessionStatus status) {
    // ...
    status.setComplete(); // usuniecie zmiennych sesyjnych kontrolera
  }
}
```
#### @CookieValue

#### **21**

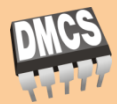

dr inż. Jakub Chłapiński, jchlapi@dmcs.pl

#### Adnotacja @CookieValue jest stosowana do pobrania wartości parametru cookie z żądania HTTP

@RequestMapping("/sciezka") public void processSessionInfo(@CookieValue("JSESSIONID") String cookie) { //... }

#### @InitBinder

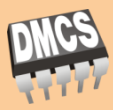

- □ Dzięki adnotacji @InitBinder można dokonać dodatkowej inicjalizacji obiektu WebDataBinder zanim uruchomiony zostanie proces bindowania danych z żądania do modelu
- Możliwe jest również zaimplementowanie w tym celu beanu WebBindingInitializer dla wszystkich kontrolerów
- Prawidłowa inicjalizacja bindera jest bardzo ważna ze względu na bezpieczeństwo danych

```
@Controller
public class OsobaController {
  @InitBinder
  public void initBinder(WebDataBinder binder) {
    binder.setAllowedFields({"imie", "nazwisko"}); // bindownie tylko wybranych pol
   binder.setRequiredFields({"imie"}); // blad w przypadku braku okreslonych pol
  }
  // ...
}
```
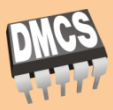

- Przed wersją 2.5 w Spring MVC konieczne było jawne zdefiniowanie beanu(ów) implementujących interfejs HandlerMapping dokonujących mapowania żądań do kontrolerów
- Od wersji 2.5 w DispatcherServlet domyślnie używany jest bean klasy DefaultAnnotationHandlerMapping, który wyszukuje w kontenerze Spring beany o stereotypie @Controller z adnotacją @RequestMapping i na tej podstawie dokonuje mapowania żądań
- W większości przypadków nie jest konieczna ingerencja w domyślne ustawienia tego beanu, jest to jednak możliwe, np.:

```
<bean id="handlerMapping"
  class="org.springframework.web.servlet.mvc.annotation.DefaultAnnotationHandlerMapping">
  <property name="interceptors">
    <bean class="example.MyInterceptor"/>
  </property>
</bean>
```
#### Interceptory

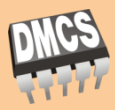

- W proces mapowania żądań do kontrolerów można również dołączać tzw. interceptory dokonując pre- lub postprocesingu żądań
- □ Interceptory musza implementować interfejs HandlerInterceptor

```
public interface HandlerInterceptor {
  boolean preHandle(HttpServletRequest request, HttpServletResponse response, 
    Object handler) throws Exception;
  void postHandle(HttpServletRequest request, HttpServletResponse response, 
    Object handler, ModelAndView modelAndView) throws Exception;
  void afterCompletion(HttpServletRequest request, HttpServletResponse response, 
    Object handler, Exception ex) throws Exception;
}
```
#### Dopasowywanie widoków

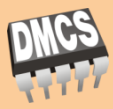

#### dr inż. Jakub Chłapiński, jchlapi@dmcs.pl

- Nazwa widoku zwracana w ModelAndView przez kontroler obsługujący dane żądanie jest w istocie nazwą logiczną
- $\Box$  Aby dopasować konkretną implementację widoku do jego nazwy logicznej w Spring MVC stosowane są beany implementujące interfejs ViewResolver

public interface ViewResolver {

**25**

}

View resolveViewName(String viewName, Locale locale) throws Exception;

# Dopasowywanie widoków (2)

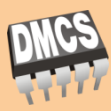

- □ Spring MVC zawiera cały szereg implementacji interfejsu ViewResolver, pozwalających na integrację z widokami JSP, Velocity, XSLT, itd.
- $\Box$  Beany ViewResolver można również łączyć w łańcuchy, gdzie w przypadku gdy dany ViewResolver nie dopasuje widoku do nazwy, wywołany zostanie kolejny, itd.
- □ Większość implementacji ViewResolver implementuje Ordered

```
<!-- InternalResourceViewResolver jest automatycznie dodawany na koncu lancucha -->
<bean id="jspViewResolver"
  class="org.springframework.web.servlet.view.InternalResourceViewResolver">
  <property name="viewClass" value="org.springframework.web.servlet.view.JstlView"/>
  <property name="prefix" value="/WEB-INF/jsp/"/>
  <property name="suffix" value=".jsp"/>
</bean>
<bean id="excelViewResolver"
  class="org.springframework.web.servlet.view.XmlViewResolver">
  <property name="order" value="1"/> <!-- z interfejsu Ordered -->
</bean>
```
# Dopasowywanie widoków (3)

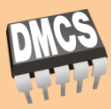

- □ Spring MVC zawiera cały szereg implementacji interfejsu ViewResolver, pozwalających na integrację z widokami JSP, Velocity, XSLT, itd.
	- XmlViewResolver implementacja pozwalająca na konfigurację w oddzielnym pliku XML (domyślnie /WEB-INF/views.xml)
	- ResourceBundleViewResolver implementacja z konfiguracją w postaci plików .properties
	- UrlBasedViewResolver implementacja, w której dopasowanie widoku odbywa się na podstawie URL żądania
		- InternalResourceViewResolver
		- VelocityViewResolver
		- FreeMarkerViewResolver
	- ContentNegotiatingViewResolver dopasowanie widoku na podstawie nazwy pliku lub nagłówków w żądaniu

#### Generowanie widoków

**28**

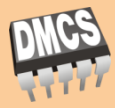

#### dr inż. Jakub Chłapiński, jchlapi@dmcs.pl

 W zależności od typu widoku przekierowanie sterowania do widoku zachodzi przy wykorzystaniu RequestDispatcher.forward() lub RequestDispatcher.include() z Servlet API (np. widoki JSP) lub poprzez bezpośrednie zapisanie widoku w HttpServletResponse (np. Velocity)

#### Przekierowanie HTTP

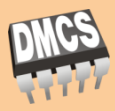

- W razie potrzeby wykonania przekierowania HTTP można w kontrolerze utworzyć gotową implementację widoku z wykorzystaniem klasy RedirectView, co pozwoli na pominięcie standardowego mechanizmu i wykonanie przekierowania przez HttpServletResponse.sendRedirect()
- Podobny efekt można uzystać poprzez użycia prefiksu "redirect:" w nazwie logicznej widoku

```
@Controller
public class OsobaController {
  @RequestMapping("/osoba")
  public ModelAndView pokaz(@RequestParam("id") Long id) {
    Osoba osoba = osobaService.get(id);
    if (osoba != null) {
      return new ModelAndView("osobaForm");
    } else {
      return new ModelAndView(new RedirectView("/blad.html"));
    }
  }
}
```
### Przekierowanie HTTP (2)

![](_page_29_Picture_1.jpeg)

dr inż. Jakub Chłapiński, jchlapi@dmcs.pl

#### $\Box$  Przekierowanie można również uzyskać poprzez użycie prefiksu "redirect:" w nazwie logicznej widoku

```
// przekierowanie względem kontekstu servletu
return new ModelAndView("redirect:/blad.html");
```
// przekierowanie absolutne return new ModelAndView("redirect:http://www.domena.pl/blad.html");

### Internacjonalizacja

![](_page_30_Picture_1.jpeg)

- W trakcie obsługi żądania DispatcherServlet wykorzystuje LocaleResolver (jeżeli zdefiniowano) do ustalenia wersji językowej aplikacji
	- AcceptHeaderLocaleResolver wersja językowa ustalana na podstawie nagłówka "accept-language" w żądaniu
	- CookieLocaleResolver wersja językowa ustalana na podstawie wartości cookie
	- SessionLocaleResolver wersja językowa ustalana na podstawie zmiennej sesyjnej
- $\Box$  Bieżące ustawienie wersji językowej można odczytać poprzez RequestContext.getLocale()

# Internacjonalizacja (2)

![](_page_31_Picture_1.jpeg)

- Aby zaimplementować funkcjonalność wybierania wersji językowej w aplikacji przez użytkownika można wykorzystać LocaleChangeInterceptor
- Przykładowy URL: www.domena.pl/osoba?id=1&lang=en\_US

```
<bean id="localeChangeInterceptor"
  class="org.springframework.web.servlet.i18n.LocaleChangeInterceptor">
  <property name="paramName" value="lang"/>
\langle/hean\rangle<bean id="localeResolver"
  class="org.springframework.web.servlet.i18n.CookieLocaleResolver"/>
<bean id="urlMapping"
  class="org.springframework.web.servlet.mvc.annotation.DefaultAnnotationHandlerMapping">
  <property name="interceptors">
    <list>
      <ref bean="localeChangeInterceptor"/>
    \langle/list>
  </property>
</bean>
```
![](_page_32_Picture_0.jpeg)

#### Motywy

#### **33**

dr inż. Jakub Chłapiński, jchlapi@dmcs.pl

- $\Box$  Aby dodać w aplikacji wsparcie dla motywów należy dodać do kontenera bean implementujący interfejs org.springframework.ui.context.ThemeSource
- Domyślnie wykorzystywana klasa WebApplicationContext implementuje również ThemeSource, jednak deleguje tą funkcjonalność do konkretnej implementacji, domyślnie ResourceBundleThemeSource
- □ Aby wykorzystać inną implementację ThemeSource wystarczy dodać ją do kontenera, przy uruchomieniu WebApplicationContext zostanie ona wykorzystana zamiast domyślnej

# Motywy (2)

#### dr inż. Jakub Chłapiński, jchlapi@dmcs.pl

#### Przykład użycia motywów zdefiniowanych w plikach .properties z wykorzystaniem ResourceBundleThemeSource

#### /WEB-INF/classes/czarny.properties

tlo=/resources/czarny/tlo.jpg glownyStyl=/resources/czarny/glowny.css

#### /WEB-INF/classes/ bialy.properties

```
tlo=/resources/bialy/tlo.jpg
glownyStyl=/resources/bialy/glowny.css
```
#### /WEB-INF/jsp/index.jsp

```
<%@ taglib prefix="spring" uri="http://www.springframework.org/tags"%>
<html><head><link rel="stylesheet" href="<spring:theme code='glownyStyl'/>" type="text/css"/>
  </head>
  <body style="background=<spring:theme code='tlo'/>">
    <center>Witaj</center>
  </body>
\langle/html>
```
# Motywy (3)

![](_page_34_Picture_1.jpeg)

- Implementacja ResourceBundleThemeSource umożliwia definiowanie osobnych motywów dla różnych wersji językowych analogicznie jak w przypadku MessageSource, poprzez dodanie nazwy wersji językowej do nazwy pliku, np.:
	- **D** /WEB-INF/classes/bialy pl PL.properties
	- /WEB-INF/classes/bialy\_en\_US.properties

# Motywy (4)

![](_page_35_Picture_1.jpeg)

- Do ustalenia bieżącego motywu wykorzystywane są implementacje interfejsu ThemeResolver (analogicznie jak w przypadku LocaleResolver)
	- FixedThemeResolver implementacja w której bieżący motyw zdefiniowany jest statycznie (przydatne do testowania)
	- SessionThemeResolver bieżący motyw zdefiniowany w zmiennej sesyjnej
	- CookieThemeResolver bieżący motyw zapisany w pliku cookie w przeglądarce klienta
- □ Ponadto można też wykorzystać ThemeChangeInterceptor do zmiany motywu przy pomocy parametru URL (analogicznie jak w przypadku LocaleChangeInterceptor)

# Upload plików

![](_page_36_Picture_1.jpeg)

- Domyślnie DispatcherServlet nie dokonuje automatycznego łączenia wielu żądań zawierających fragmenty przesyłanego pliku, ponieważ może zachodzić konieczność zaimplementowania nietypowego przetwarzania w aplikacji użytkownika
- DispatcherServlet wykrywa żądania typu multipart i kieruje ich przetwarzanie do implementacji interfejsu MultipartResolver jeżeli taka została dodana do kontenera
- □ MultipartResolver opakowuje HttpServletRequest w obiekt MultipartHttpServletRequest, który umożliwia odczytanie przesyłanego pliku

# Upload plików (2)

**38**

![](_page_37_Picture_1.jpeg)

 W Spring MVC zaimplementowano MultipartResolver w klasie CommonsMultipartResolver, wykorzystującej bibliotekę Apache Commons FileUpload (commons-fileupload.jar) która musi zostać dołączona do aplikacji

<bean id="multipartResolver" class="org.springframework.web.multipart.commons.CommonsMultipartResolver"> <property name="maxUploadSize" value="100000"/>  $\langle$ /bean>

# Upload plików (3)

#### **39**

![](_page_38_Picture_2.jpeg)

#### Przykład strony formularza do uploadu plików

```
<html><head>
  <title>Wysyłanie pliku</title>
</head>
<body>
<form method="post" action="/plik" enctype="multipart/form-data">
  <input type="text" name="name"/>
  <input type="file" name="file"/>
  <input type="submit"/>
</form>
</body>
\langle/html>
```
# Upload plików (4)

**40**

![](_page_39_Picture_1.jpeg)

dr inż. Jakub Chłapiński, jchlapi@dmcs.pl

#### Przykładowy kod kontrolera do obsługi wysyłania pliku na serwer

```
@Controller
public class PlikController {
  @RequestMapping(value = "/plik", method = RequestMethod. POST)
 public String plik(@RequestParam("name") String name, 
         @RequestParam("file") MultipartFile file) {
    if (!file.isEmpty()) {
      byte[] bytes = file.getBytes();
      // zapisanie pliku
      return "redirect:/plikWyslany.html";
    } else {
      return "redirect:/bladWysylania.html";
    }
  }
}
```
# Obsługa wyjątków

**41**

![](_page_40_Picture_1.jpeg)

- Spring MVC posiada mechanizm przekierowywania sterowania w sytuacjach wystąpienia określonych wyjątków. Mechanizm ten jest dużo bardziej elastyczny niż ten dostępny w Servlet API
- Do przekierowania sterowania dla wyjątków służą implementacje interfejsu HandleExceptionResolver

public interface HandlerExceptionResolver { ModelAndView resolveException(HttpServletRequest request, HttpServletResponse response, Object handler, Exception ex); }

# Obsługa wyjątków (2)

**42**

![](_page_41_Picture_1.jpeg)

 Dostępna jest klasa SimpleMappingExceptionResolver pozwalająca na zdefinowanie prostego mapowania nazw widoków do klasy wyjątku

```
<bean id="exceptionMapping" 
  class="org.springframework.web.servlet.handler.SimpleMappingExceptionResolver">
  <property name="exceptionMappings">
    <props>
      <prop key="example.ExampleException">exampleError</prop>
      <prop key="java.lang.Exception">error</prop>
    </props>
  </property>
</bean>
```
![](_page_42_Picture_1.jpeg)

- Domyślnie w DispatcherServlet zdefiniowany jest DefaultHandlerExceptionResolver, w którym w przypadku określonych wyjątków Spring MVC ustawiany jest określony kod statusu HTTP w HttpServletResponse:
	- ConversionNotSupportedException 500 (Internal Server Error)
	- HttpMediaTypeNotAcceptableException 406 (Not Acceptable)
	- HttpMediaTypeNotSupportedException 415 (Not Supported)  $\blacksquare$  itd.

# Obsługa wyjątków (4)

**44**

![](_page_43_Picture_1.jpeg)

 $\Box$  Aby zdefiniować obsługę wyjątku w kodzie kontrolera można posłużyć się adnotacją @ExceptionMapping

```
@Controller
public class PlikController {
  // ...
  @ExceptionHandler(IOException.class)
  public String wyjatek(IOException ex, HttpServletRequest request) {
    return "blad";
  }
}
```
### Konfiguracja

![](_page_44_Picture_1.jpeg)

- □ Aby ułatwić konfigurację Spring MVC w Spring w wersji 3 wprowadzono przestrzeń nazw XML o nazwie "myc", w której zdefiniowano tagi ułatwiające proces konfiguracji:
	- **mvc:annotation-driven** do kontenera dodany zostanie DefaultAnnotationHandlerMapping i AnnotationMethodHandlerAdapter

```
<?xml version="1.0" encoding="UTF-8"?>
<beans xmlns="http://www.springframework.org/schema/beans"
 xmlns:mvc="http://www.springframework.org/schema/mvc"
 xmlns:xsi="http://www.w3.org/2001/XMLSchema-instance"
 xsi:schemaLocation="
 http://www.springframework.org/schema/beans
 http://www.springframework.org/schema/beans/spring-beans-3.0.xsd
 http://www.springframework.org/schema/mvc
 http://www.springframework.org/schema/mvc/spring-mvc-3.0.xsd">
  <mvc:annotation-driven conversionService="..." />
</beans>
```
## Konfiguracja (2)

**46**

![](_page_45_Picture_1.jpeg)

dr inż. Jakub Chłapiński, jchlapi@dmcs.pl

#### **mvc:interceptors** - umożliwia zdefiniowanie listy interceptorów dodawanych do wszystkich beanów implementujących **HandlerMapping**

```
<mvc:interceptors>
 <bean class="org.springframework.web.servlet.i18n.LocaleChangeInterceptor" />
 <mvc:interceptor>
    <mapping path="/secure/*"/>
    <bean class="org.example.SecurityInterceptor" />
 </mvc:interceptor>
</mvc:interceptors>
```
**47**

![](_page_46_Picture_1.jpeg)

#### **mvc:view-controller** - dodaje do kontenera ParameterizableViewController wykonujący bezpośrednie przekierowanie do widoku.

<mvc:view-controller path="/index" view-name="index"/>

**48**

![](_page_47_Picture_1.jpeg)

#### **mvc:resources** - umożliwia wykorzystanie klasy ResourceHttpRequestHandler do zoptymalizowanej obsługi statycznych zasobów aplikacji

<mvc:resources mapping="/resources/\*\*" location="/public-resources/"/>

### Biblioteka tagów "form"

![](_page_48_Picture_1.jpeg)

#### dr inż. Jakub Chłapiński, jchlapi@dmcs.pl

 $\Box$  Aby ułatwić definiowanie formularzy na stronach JSP odwzorowujących obiekty domenowe, przygotowano szereg użytecznych tagów zebranych w bibliotekę o nazwie "form"

<%@ taglib prefix="form" uri="http://www.springframework.org/tags/form" %>

# Biblioteka tagów "form" (2)

![](_page_49_Picture_1.jpeg)

- □ Tag <form:form> pozwala zdefiniować formularz HTML reprezentujący wskazany obiekt w modelu
- Poszczególne rodzaje pól formularza HTML uzyskuje się poprzez użycie tagów: input, checkbox, radiobutton, hidden, textarea
- Odpowiadające pole w obiekcie domenowym określa się poprzez atrybut "path"

```
<form:form commandName="osoba" method="POST" action="/osoba">
  <form:label path="imie">Imię:</form:label>
  <form:input path="imie" /><br/>
  <form:label path="nazwisko">Nazwisko:</form:label>
  <form:input path="nazwisko" /></br>
 <input type="submit" value="Wyślij" />
</form:form>
```
### Biblioteka tagów "form" (3)

**51**

![](_page_50_Picture_1.jpeg)

 Lista wyboru definiowana jest przez tag <form:select>, natomiast poszczególne wartości do wyboru można określić poprzez <form:option> lub <form:options>

```
<form:form commandName="osoba" method="POST" action="/osoba">
  <form:select path="tytul" items="${tytuly}"/>
</form:form>
```

```
<form:form commandName="osoba" method="POST" action="/osoba">
  <form:select path="tytul">
    <form:options items="${tytuly}">
    <form:option value="Inny">
  </form:select>
</form:form>
```
### Biblioteka tagów "form" (4)

**52**

![](_page_51_Picture_1.jpeg)

dr inż. Jakub Chłapiński, jchlapi@dmcs.pl

 $\Box$  Błędy bindowania i walidacji można zamieścić na formularzu przy pomocy tagu <form:errors>

```
<form:form commandName="osoba" method="POST" action="/osoba">
  <form:label path="imie">Imię:</form:label>
  <form:input path="imie" />
  <form:errors path="imie" /><br/>
  <form:label path="nazwisko">Nazwisko:</form:label>
 <form:input path="nazwisko" />
  <form:errors path="nazwisko" /></br>
  <input type="submit" value="Wyślij" />
</form:form>
```